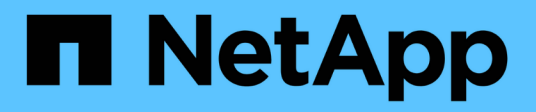

# **Mettre à niveau les commutateurs**

Cluster and storage switches

NetApp April 25, 2024

This PDF was generated from https://docs.netapp.com/fr-fr/ontap-systems-switches/switch-bes-53248/upgrade-switch-overview.html on April 25, 2024. Always check docs.netapp.com for the latest.

# **Sommaire**

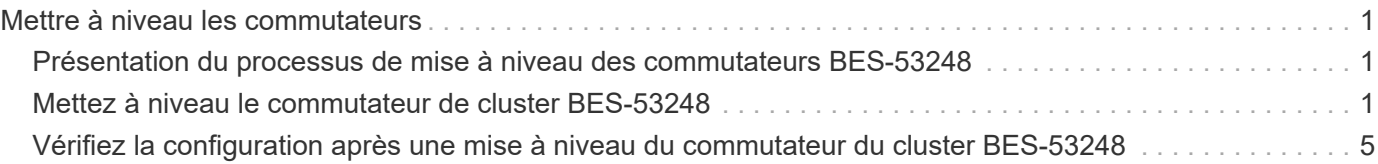

# <span id="page-2-0"></span>**Mettre à niveau les commutateurs**

## <span id="page-2-1"></span>**Présentation du processus de mise à niveau des commutateurs BES-53248**

Avant de configurer les commutateurs de cluster BES-53248 pour une mise à niveau, consultez la présentation de la configuration.

Pour mettre à niveau un commutateur de cluster BES-53248, procédez comme suit :

- 1. ["Préparez le commutateur de cluster BES-53248 pour la mise à niveau"](#page-2-2). Préparer le contrôleur, puis installer le logiciel EFOS, les licences et le fichier RCF (Reference Configuration File). Vérifiez en dernier lieu la configuration.
- 2. ["Installez le logiciel EFOS".](https://docs.netapp.com/fr-fr/ontap-systems-switches/switch-bes-53248/configure-efos-software.html) Téléchargez et installez le logiciel Ethernet Fabric OS (EFOS) sur le commutateur de cluster BES-53248.
- 3. ["Installez les licences pour les commutateurs de cluster BES-53248".](https://docs.netapp.com/fr-fr/ontap-systems-switches/switch-bes-53248/configure-licenses.html) Vous pouvez également ajouter de nouveaux ports en achetant et en installant des licences supplémentaires. Le modèle de base de switchs est conçu pour 16 ports 10 GbE ou 25 GbE et 2 ports 100 GbE.
- 4. ["Installer le fichier RCF \(Reference Configuration File\)"](https://docs.netapp.com/fr-fr/ontap-systems-switches/switch-bes-53248/configure-install-rcf.html). Installez ou mettez à niveau le RCF sur le commutateur de cluster BES-53248, puis vérifiez si les ports ne correspondent pas à une licence supplémentaire après l'application du RCF.
- 5. ["Installez le fichier de configuration CSHM \(Cluster Switch Health Monitor\)".](https://docs.netapp.com/fr-fr/ontap-systems-switches/switch-bes-53248/configure-health-monitor.html) Installez le fichier de configuration applicable pour la surveillance de l'état du commutateur du cluster.
- 6. ["Activez SSH sur les commutateurs de cluster BES-53248"](https://docs.netapp.com/fr-fr/ontap-systems-switches/switch-bes-53248/configure-ssh.html). Si vous utilisez les fonctions CSHM (Cluster Switch Health Monitor) et de collecte de journaux, activez SSH sur les commutateurs.
- 7. ["Activez la fonction de collecte de journaux"](https://docs.netapp.com/fr-fr/ontap-systems-switches/switch-bes-53248/configure-log-collection.html). Utilisez cette fonction pour collecter les fichiers journaux relatifs au commutateur dans ONTAP.
- 8. ["Vérifiez la configuration".](#page-6-0) Utilisez les commandes recommandées pour vérifier les opérations après une mise à niveau du commutateur de cluster BES-53248.

## <span id="page-2-2"></span>**Mettez à niveau le commutateur de cluster BES-53248**

Procédez comme suit pour mettre à niveau le commutateur de cluster BES-53248.

Cette procédure s'applique à un cluster qui fonctionne et permet d'effectuer une mise à niveau sans interruption et un environnement assurant la continuité de l'activité. Consultez l'article de la base de connaissances ["Comment préparer ONTAP pour la mise à niveau d'un commutateur de cluster"](https://kb.netapp.com/onprem/ontap/hardware/How_to_prepare_ONTAP_for_a_cluster_switch_upgrade).

### **Examen des conditions requises**

Avant d'installer le logiciel EFOS, les licences et le fichier RCF sur un commutateur de cluster NetApp BES-53248 existant, vérifiez que :

- Le cluster fonctionne entièrement (aucun message du journal d'erreurs ou autre problème).
- Le cluster ne contient aucune carte d'interface réseau (NIC) défectueuse.
- Tous les ports connectés des deux commutateurs de cluster sont fonctionnels.
- Tous les ports de cluster fonctionnent.
- Toutes les LIFs du cluster sont administratives et opérationnelles, et sur leurs ports de type home.
- Les deux premières LIF de cluster sur chaque nœud sont configurées sur des cartes réseau distinctes et connectées à des ports de commutateurs de cluster distincts.
- Le ONTAP cluster ping-cluster -node node1 la commande de privilège avancé indique que larger than PMTU communication a réussi sur tous les chemins.

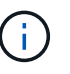

Il peut y avoir des dépendances entre la syntaxe de commande dans les versions RCF et **FFOS** 

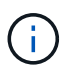

Pour la compatibilité du commutateur, consulter le tableau de compatibilité sur le ["Commutateurs de cluster Broadcom"](https://mysupport.netapp.com/site/products/all/details/broadcom-cluster-switches/downloads-tab) Consultez cette page pour les versions EFOS, RCF et ONTAP prises en charge.

## **Préparer le contrôleur**

Suivez cette procédure pour préparer le contrôleur à une mise à niveau du commutateur de cluster BES-53248.

#### **Étapes**

- 1. Connectez le commutateur de cluster au réseau de gestion.
- 2. Utilisez la commande ping pour vérifier la connectivité sur le serveur hébergeant EFOS, les licences et le FCR.

En cas de problème, utilisez un réseau non routé et configurez le port de service à l'aide de l'adresse IP 192.168.x ou 172.19.x. Vous pouvez reconfigurer ultérieurement le port de service à l'adresse IP de gestion de production.

#### **Montrer l'exemple**

Cet exemple vérifie que le commutateur est connecté au serveur à l'adresse IP 172.19.2 :

```
(cs2)# ping 172.19.2.1
Pinging 172.19.2.1 with 0 bytes of data:
Reply From 172.19.2.1: icmp seq = 0. time= 5910 usec.
```
3. Vérifier que les ports du cluster sont sains et disposent d'un lien à l'aide de la commande :

network port show -ipspace Cluster

L'exemple suivant montre le type de sortie avec tous les ports possédant un Link valeur de up et a Health Status de santé:

```
cluster1::> network port show -ipspace Cluster
Node: node1
Ignore
                                           Speed(Mbps) Health
Health
Port IPspace Broadcast Domain Link MTU Admin/Oper Status
Status
------ ------------ ---------------- ---- ---- ----------- --------
------
e0a Cluster Cluster up 9000 auto/10000 healthy
false
e0b Cluster Cluster up 9000 auto/10000 healthy
false
Node: node2
Ignore
                                           Speed(Mbps) Health
Health
Port IPspace Broadcast Domain Link MTU Admin/Oper Status
Status
----- ------------ ---------------- ---- ---- ----------- --------
------
e0a Cluster Cluster up 9000 auto/10000 healthy
false
e0b Cluster Cluster up 9000 auto/10000 healthy
false
```
4. Vérifiez que les LIFs du cluster sont administrativement et sans fonctionnement, et qu'elles résident sur leurs ports de repos, à l'aide de la commande :

network interface show -vserver Cluster

Dans cet exemple, le -vserver Paramètre affiche des informations sur les LIFs associées aux ports de cluster. Status Admin/Oper doit être up et Is Home doit être vrai :

```
cluster1::> network interface show -vserver Cluster
           Logical Status Network Current
Current Is
Vserver Interface Admin/Oper Address/Mask Node
Port Home
--------- ---------- ---------- ------------------ -------------
------- ----
Cluster
          node1_clus1
                       up/up 169.254.217.125/16 node1
e0a true
           node1_clus2
                     up/up 169.254.205.88/16 node1
e0b true
           node2_clus1
                       up/up 169.254.252.125/16 node2
e0a true
           node2_clus2
                     up/up 169.254.110.131/16 node2
e0b true
```
### **Installez le logiciel**

Suivez ces instructions pour installer le logiciel.

- 1. ["Installez le logiciel EFOS".](https://docs.netapp.com/fr-fr/ontap-systems-switches/switch-bes-53248/configure-efos-software.html) Téléchargez et installez le logiciel Ethernet Fabric OS (EFOS) sur le commutateur de cluster BES-53248.
- 2. ["Installez les licences pour les commutateurs de cluster BES-53248".](https://docs.netapp.com/fr-fr/ontap-systems-switches/switch-bes-53248/configure-licenses.html) Vous pouvez également ajouter de nouveaux ports en achetant et en installant des licences supplémentaires. Le modèle de base de switchs est conçu pour 16 ports 10 GbE ou 25 GbE et 2 ports 100 GbE.
- 3. ["Installer le fichier RCF \(Reference Configuration File\)"](https://docs.netapp.com/fr-fr/ontap-systems-switches/switch-bes-53248/configure-install-rcf.html). Installez ou mettez à niveau le RCF sur le commutateur de cluster BES-53248, puis vérifiez si les ports ne correspondent pas à une licence supplémentaire après l'application du RCF.
- 4. ["Installez le fichier de configuration CSHM \(Cluster Switch Health Monitor\)".](https://docs.netapp.com/fr-fr/ontap-systems-switches/switch-bes-53248/configure-health-monitor.html) Installez le fichier de configuration applicable pour la surveillance de l'état du commutateur du cluster.
- 5. ["Activez SSH sur les commutateurs de cluster BES-53248"](https://docs.netapp.com/fr-fr/ontap-systems-switches/switch-bes-53248/configure-ssh.html). Si vous utilisez les fonctions CSHM (Cluster Switch Health Monitor) et de collecte de journaux, activez SSH sur les commutateurs.
- 6. ["Activez la fonction de collecte de journaux"](https://docs.netapp.com/fr-fr/ontap-systems-switches/switch-bes-53248/configure-log-collection.html). Utilisez cette fonction pour collecter les fichiers journaux relatifs au commutateur dans ONTAP.

## <span id="page-6-0"></span>**Vérifiez la configuration après une mise à niveau du commutateur du cluster BES-53248**

Vous pouvez utiliser les commandes recommandées pour vérifier les opérations après une mise à niveau du commutateur de cluster BES-53248.

#### **Étapes**

1. Afficher les informations relatives aux ports réseau sur le cluster via la commande :

network port show -ipspace Cluster

Link doit avoir la valeur up et Health Status doit être de healthy.

L'exemple suivant montre la sortie de la commande :

```
cluster1::> network port show -ipspace Cluster
Node: node1
Ignore
                                          Speed(Mbps) Health
Health
Port IPspace Broadcast Domain Link MTU Admin/Oper Status
Status
------ ------------ ---------------- ---- ---- ----------- --------
------
e0a Cluster Cluster up 9000 auto/10000 healthy
false
e0b Cluster Cluster up 9000 auto/10000 healthy
false
Node: node2
Ignore
                                          Speed(Mbps) Health
Health
Port IPspace Broadcast Domain Link MTU Admin/Oper Status
Status
----- ------------ ---------------- ---- ---- ----------- --------
------
e0a Cluster Cluster up 9000 auto/10000 healthy
false
e0b Cluster Cluster up 9000 auto/10000 healthy
false
```
2. Pour chaque LIF, vérifiez que Is Home est true et Status Admin/Oper est up sur les deux nœuds, à l'aide de la commande :

network interface show -vserver Cluster

```
Montrer l'exemple
```

```
cluster1::> network interface show -vserver Cluster
            Logical Status Network Current
Current Is
Vserver Interface Admin/Oper Address/Mask Node
Port Home
----------- ---------- ---------- ------------------ -------------
------- ----
Cluster
           node1_clus1 up/up 169.254.217.125/16 node1
e0a true
           node1_clus2 up/up 169.254.205.88/16 node1
e0b true
           node2_clus1 up/up 169.254.252.125/16 node2
e0a true
            node2_clus2 up/up 169.254.110.131/16 node2
e0b true
```
3. Vérifiez que le Health Status de chaque nœud est true à l'aide de la commande :

cluster show

**Montrer l'exemple**

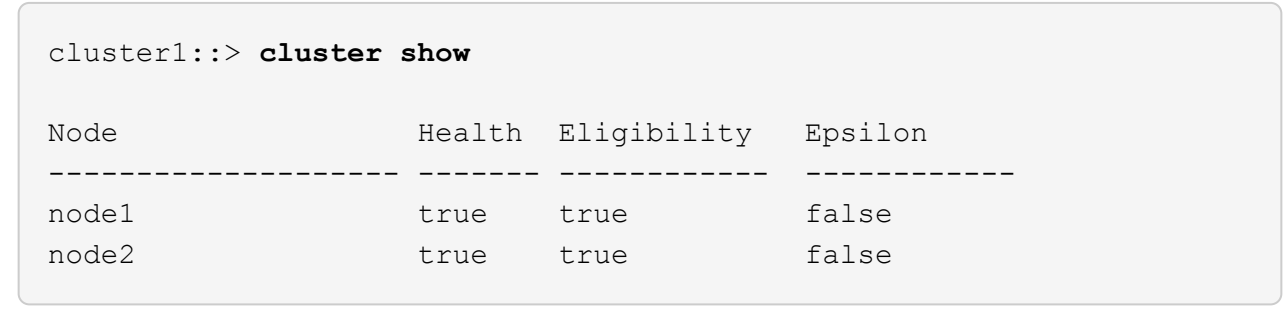

#### **Informations sur le copyright**

Copyright © 2024 NetApp, Inc. Tous droits réservés. Imprimé aux États-Unis. Aucune partie de ce document protégé par copyright ne peut être reproduite sous quelque forme que ce soit ou selon quelque méthode que ce soit (graphique, électronique ou mécanique, notamment par photocopie, enregistrement ou stockage dans un système de récupération électronique) sans l'autorisation écrite préalable du détenteur du droit de copyright.

Les logiciels dérivés des éléments NetApp protégés par copyright sont soumis à la licence et à l'avis de nonresponsabilité suivants :

CE LOGICIEL EST FOURNI PAR NETAPP « EN L'ÉTAT » ET SANS GARANTIES EXPRESSES OU TACITES, Y COMPRIS LES GARANTIES TACITES DE QUALITÉ MARCHANDE ET D'ADÉQUATION À UN USAGE PARTICULIER, QUI SONT EXCLUES PAR LES PRÉSENTES. EN AUCUN CAS NETAPP NE SERA TENU POUR RESPONSABLE DE DOMMAGES DIRECTS, INDIRECTS, ACCESSOIRES, PARTICULIERS OU EXEMPLAIRES (Y COMPRIS L'ACHAT DE BIENS ET DE SERVICES DE SUBSTITUTION, LA PERTE DE JOUISSANCE, DE DONNÉES OU DE PROFITS, OU L'INTERRUPTION D'ACTIVITÉ), QUELLES QU'EN SOIENT LA CAUSE ET LA DOCTRINE DE RESPONSABILITÉ, QU'IL S'AGISSE DE RESPONSABILITÉ CONTRACTUELLE, STRICTE OU DÉLICTUELLE (Y COMPRIS LA NÉGLIGENCE OU AUTRE) DÉCOULANT DE L'UTILISATION DE CE LOGICIEL, MÊME SI LA SOCIÉTÉ A ÉTÉ INFORMÉE DE LA POSSIBILITÉ DE TELS DOMMAGES.

NetApp se réserve le droit de modifier les produits décrits dans le présent document à tout moment et sans préavis. NetApp décline toute responsabilité découlant de l'utilisation des produits décrits dans le présent document, sauf accord explicite écrit de NetApp. L'utilisation ou l'achat de ce produit ne concède pas de licence dans le cadre de droits de brevet, de droits de marque commerciale ou de tout autre droit de propriété intellectuelle de NetApp.

Le produit décrit dans ce manuel peut être protégé par un ou plusieurs brevets américains, étrangers ou par une demande en attente.

LÉGENDE DE RESTRICTION DES DROITS : L'utilisation, la duplication ou la divulgation par le gouvernement sont sujettes aux restrictions énoncées dans le sous-paragraphe (b)(3) de la clause Rights in Technical Data-Noncommercial Items du DFARS 252.227-7013 (février 2014) et du FAR 52.227-19 (décembre 2007).

Les données contenues dans les présentes se rapportent à un produit et/ou service commercial (tel que défini par la clause FAR 2.101). Il s'agit de données propriétaires de NetApp, Inc. Toutes les données techniques et tous les logiciels fournis par NetApp en vertu du présent Accord sont à caractère commercial et ont été exclusivement développés à l'aide de fonds privés. Le gouvernement des États-Unis dispose d'une licence limitée irrévocable, non exclusive, non cessible, non transférable et mondiale. Cette licence lui permet d'utiliser uniquement les données relatives au contrat du gouvernement des États-Unis d'après lequel les données lui ont été fournies ou celles qui sont nécessaires à son exécution. Sauf dispositions contraires énoncées dans les présentes, l'utilisation, la divulgation, la reproduction, la modification, l'exécution, l'affichage des données sont interdits sans avoir obtenu le consentement écrit préalable de NetApp, Inc. Les droits de licences du Département de la Défense du gouvernement des États-Unis se limitent aux droits identifiés par la clause 252.227-7015(b) du DFARS (février 2014).

#### **Informations sur les marques commerciales**

NETAPP, le logo NETAPP et les marques citées sur le site<http://www.netapp.com/TM>sont des marques déposées ou des marques commerciales de NetApp, Inc. Les autres noms de marques et de produits sont des marques commerciales de leurs propriétaires respectifs.